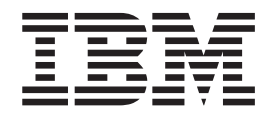

IBM Cúram Social Program Management

# Guia do Cúram Evidence

*Versão 6.0.5*

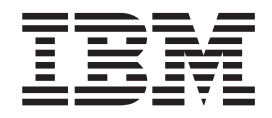

IBM Cúram Social Program Management

# Guia do Cúram Evidence

*Versão 6.0.5*

**Nota**

Antes de usar essas informações e o produto suportado por elas, leia as informações em ["Avisos" na página 29](#page-38-0)

#### **Revisado: Maio de 2013**

Esta edição se aplica ao IBM Cúram Social Program Management v6.0 5 e a todas as liberações subsequentes até que seja indicado de outra forma em novas edições.

Materiais Licenciados - Propriedade da IBM.

# **Índice**

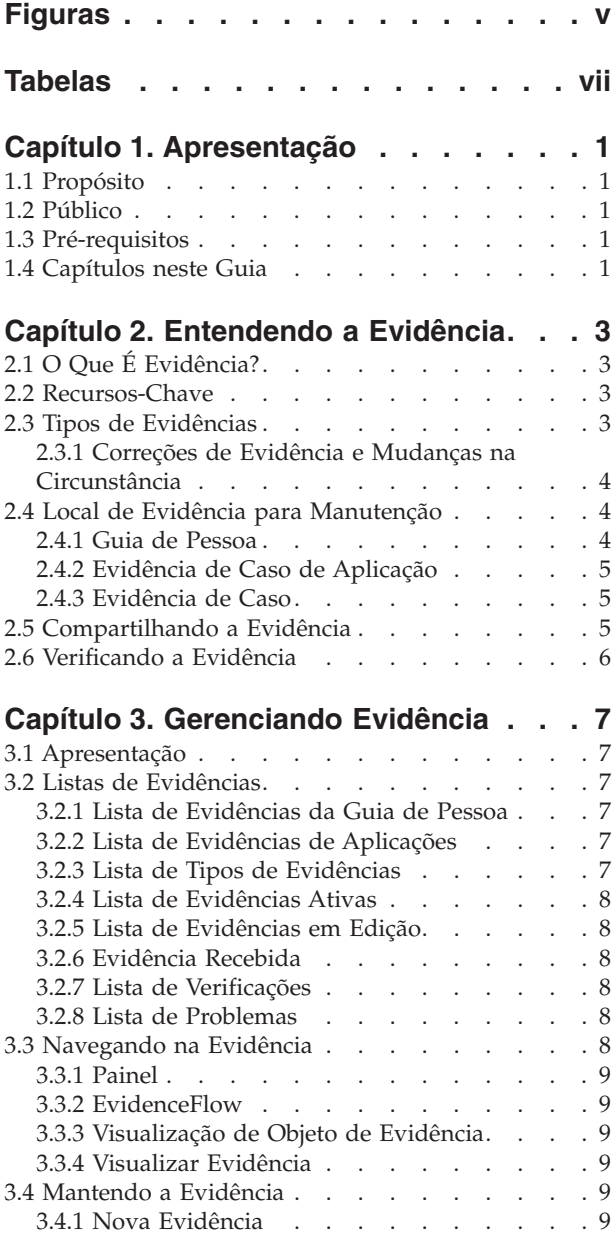

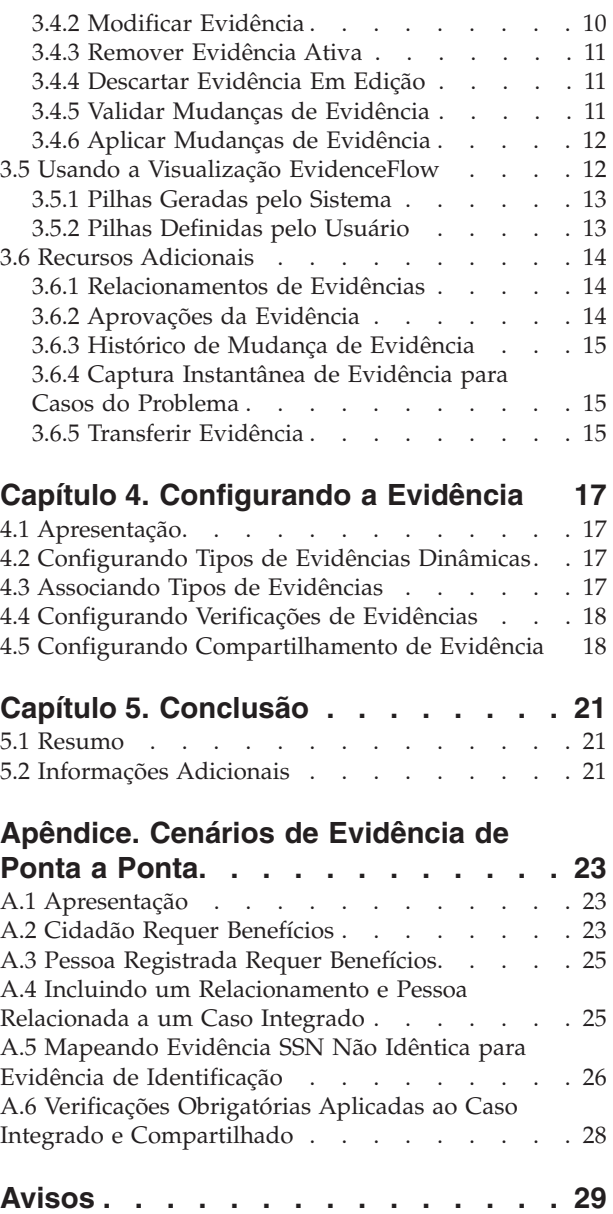

Marcas Registradas [. . . . . . . . . . . . 31](#page-40-0)

## <span id="page-6-0"></span>**Figuras**

## <span id="page-8-0"></span>**Tabelas**

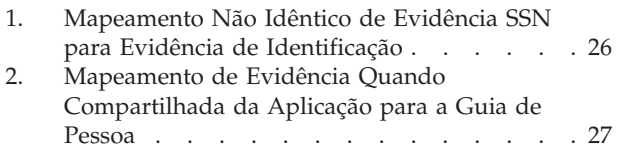

## <span id="page-10-0"></span>**Capítulo 1. Apresentação**

#### **1.1 Propósito**

O propósito deste guia é fornecer uma visão geral do negócio dos principais recursos da estrutura de evidência e como a evidência é gerenciada usando essa estrutura.

**Nota:** Observe, este documento substitui o Guia do Cúram Temporal Evidence. Os leitores que usam a aplicação de Participante sem a evidência dinâmica de pessoa e de possível candidato devem consultar o guia substituído.

#### **1.2 Público**

Este guia é destinado a qualquer leitor interessado em entender os conceitos de negócios da evidência. Após ler este guia, o leitor deverá ter um entendimento claro da estrutura da evidência, como a evidência é gerenciada e configurada usando essa estrutura e o fluxo de negócios da evidência através da aplicação.

#### **1.3 Pré-requisitos**

Os leitores devem estar familiarizados com o processamento de caso antes de ler este guia. A captura de evidência é uma parte integral do processamento de caso, pois é usada pelas regras para retornar resultados de elegibilidade e autorização. Para entender melhor os tópicos abordados neste guia, supõe-se que o leitor tenha lido anteriormente o Guia do Cúram Integrated Case Management e o Guia do Cúram Participant

#### **1.4 Capítulos neste Guia**

A lista a seguir descreve os capítulos neste guia:

#### **Entendendo a Evidência**

Este capítulo descreve os principais recursos da estrutura de evidência incluindo a capacidade de manter a evidência na aplicação, pessoa/possível candidato e nível de caso, compartilhamento de evidência e verificação de evidência.

#### **Gerenciando Evidência**

Este capítulo descreve a funcionalidade de Gerenciamento de Evidências fornecida com a estrutura de evidência. Essa funcionalidade permite que os usuários capturem, validem, ativem, visualizem e gerenciem atualizações para a evidência ao longo do tempo.

#### **Configurando a Evidência**

Este capítulo fornece uma visão geral da configuração de evidência que inclui a definição de evidência dinâmica, a associação de evidência com casos de aplicações, pessoa/possíveis candidatos e casos e a configuração de compartilhamento de evidência e de verificações de evidência.

#### **Cenários de Evidência de Ponta a Ponta**

Este apêndice fornece uma visão geral de como evidência flui entre uma pessoa, seus aplicativos e os casos em andamento. Usando configuração recomendada do Evidence Broker, esta seção incluirá cenários para ilustrar o fluxo.

## <span id="page-12-0"></span>**Capítulo 2. Entendendo a Evidência**

## **2.1 O Que É Evidência?**

A evidência são informações fornecidas por participantes, que podem ser usadas para fazer uma avaliação ou determinação. Por exemplo, a data de nascimento de uma pessoa pode ser usada para determinar a qualificação de idade para um benefício ou serviço.

A evidência pode ser capturada e mantida para uma pessoa/possível candidato em um número de áreas. Por exemplo, as informações que uma pessoa fornece sobre si mesma e sua família ao requerer assistência financeira são capturadas como evidência e são visualizadas e mantidas em de seu caso de aplicação. Quando este caso de aplicação for concluído, poderá ser considerado elegível para os benefícios. Neste ponto no processo, a evidência fornecida no caso de aplicação é mantida como parte de seu caso integrado em andamento. A evidência para pessoas também podem ser visualizadas e mantidas através de seu registro de pessoa.

#### **2.2 Recursos-Chave**

Os recursos-chave da estrutura de evidência incluem:

- v Configurar os tipos de evidências e onde eles podem ser visualizados e mantidos
- v Usar o painel para visualizar a evidência registrada e a não registrado e capturar a evidência em um caso
- v Usar as páginas de EvidenceFlow e da lista de evidências para visualizar, capturar e atualizar a evidência
- v Manter relacionamentos entre os tipos de evidências
- v Suportar as correções de evidência e as mudanças na circunstância
- Aprovar a evidência, se necessário
- v Rastrear as mudanças de evidência em um histórico de mudança de evidência
- v Compartilhar a evidência entre um caso de aplicação, pessoa/possível candidato e casos
- v Verificar a precisão de informações fornecidas por um cliente usando as verificações de evidências.

#### **2.3 Tipos de Evidências**

Os tipos de evidências representam os eventos e circunstâncias que precisam ser capturados para propósitos de avaliação de caso. Os exemplos de tipos de evidências incluem renda, uso da renda, endereço, emprego, detalhes bancários, etc. Um registro de evidência é um conjunto de informações salvas inseridas em um tipo de evidência. Por exemplo, um registro de evidência de emprego pode incluir detalhes sobre uma tarefa da pessoa.

Um objeto de evidência é uma coleção de registros de evidências que mostra como uma parte das informações varia ao longo do tempo. Por exemplo, uma evidência de emprego da pessoa foi alterada duas vezes ao longo dos anos. Esse objeto de evidência para a evidência de emprego consiste em três registros - um registro da captura inicial e um para cada mudança nas circunstâncias.

Cada tipo de evidência pode ter vários objetos de evidência associados a ele. Por exemplo, se uma pessoa tiver dois empregos, dois objetos diferentes de evidência serão armazenados. Esses objetos, mais os registros desse objeto de evidência, armazenam todas as informações necessárias.

#### <span id="page-13-0"></span>**2.3.1 Correções de Evidência e Mudanças na Circunstância**

A manutenção de evidência suporta dois estilos de mudanças de evidência: as correções de evidência e as mudanças na circunstância.

#### **Correções de Evidência**

Uma correção de evidência é a substituição de um registro de evidência existente por um novo registro de evidência para corrigir uma parte incorreta dos dados. Por exemplo, uma pessoa pode inserir sua data de nascimento como parte de um envio de uma aplicação online. Quando o responsável pelo caso entrevistar o cliente e verificar a data de nascimento, ele localizará um erro cometido pelo cliente na entrada original dessas informações. O responsável pelo caso corrige a evidência da data de nascimento sobrescrevendo a data de nascimento existente por uma correta. Todas as correções feitas na evidência podem ser visualizadas para propósitos de históricos. Os responsáveis pelo caso poderão ver quando a mudança foi feita, quem a alterou e qual era o valor original.

#### **Mudança na Circunstância**

Uma mudança na circunstância é quando os dados em um registro de evidência são alterados ao longo do tempo devido a mudanças na circunstância. Por exemplo, a evidência que captura uma quantia de renda semanalmente para uma pessoa pode variar ao longo do tempo. Quando a quantia de renda aumentar ou diminuir, o responsável pelo caso poderá registrar quando a renda alterada entrou em vigor.

Este padrão de evidência suporta uma sucessão de mudanças na circunstância para o mesmo objeto de evidência. Por exemplo, o conjunto de mudanças na quantia da renda, cada uma em sucessão a outra, representam coletivamente as mudanças no objeto de evidência da quantia da renda.

#### **2.4 Local de Evidência para Manutenção**

Evidência são as informações que uma pessoa/possível candidato fornece e são usadas em um caso de aplicação através dos casos em andamento. Portanto, a evidência fornecida pode ser armazenada, mantida e compartilhada na aplicação. As seções a seguir detalham os vários locais onde a evidência pode ser mantida.

#### **2.4.1 Guia de Pessoa**

A evidência de pessoa/possível candidato é a evidência configurada para pessoas e possíveis candidatos e mantida na guia de pessoa. Os tipos de evidências a seguir são fornecidos para uma pessoa/possível candidato e disponível para uso na aplicação:

- Endereços
- Contas bancárias
- v Nascimento e falecimento
- v Preferências de contato
- v Endereços de email
- Sexo
- Identificações
- Nomes
- v Números de telefone
- Relacionamentos

**Nota:** Os tipos de evidências listados acima são criados usando a evidência dinâmica. O sistema aplica imediatamente a evidência que é mantida na guia de pessoa à evidência de pessoa/possível candidato. Isso difere para o gerenciamento de evidência de caso em que a criação de nova evidência ou as modificações na evidência fazem com que ela se torne em edição até o momento <span id="page-14-0"></span>em que for aplicada. Se a evidência de pessoa/possível candidato for mantida em casos, ela será sujeita ao mesmo processamento que todas as outras evidências de caso.

A evidência listada também pode ser configurada em outros tipos de casos. Configurar essa evidência em um caso permite que os responsáveis pelo caso mantenham todas as de evidências em um único local para os casos em andamento. Por exemplo, um caso integrado contém todas as evidências necessárias para determinar a elegibilidade de produtos e serviços. Geralmente, o caso integrado é usado para manter a evidência para um número de participantes, como por exemplo, uma família ou um domicílio. O caso pode incluir a evidência, como por exemplo, renda e recursos para cada membro. Configurando a evidência de pessoa/possível candidato neste nível, os responsáveis pelo caso são fornecidos com uma visualização mais holística do domicílio. Não é apenas a evidência relacionada ao programa que pode ser mantida, mas os detalhes pessoais dos membros também podem ser visualizados e mantidos sem a necessidade de navegar para fora do caso. As modificações feitas na evidência de pessoa/possível candidato de um caso são compartilhadas com a guia de pessoa por meio da intermediação de evidência.

#### **2.4.2 Evidência de Caso de Aplicação**

A evidência configurada para um caso de aplicação incluirá todas as informações capturadas durante um processo de registro de informações. Semelhante a evidência configurada na guia de pessoa, não há nenhuma edição ou estado ativo como parte da manutenção de evidência. Isso é porque até que todos os programas que estão sendo requeridos sejam concluídos, a evidência será essencialmente considerada em um estado editável. Por exemplo, durante o registro de informações de aplicativos, talvez haja mais evidências que precisam ser capturas, verificadas ou atualizadas para determinar a elegibilidade aos programas aos quais estão sendo aplicadas.

Os tipos de evidências de pessoa e possível candidato listados na seção anterior também podem ser configurados em uma aplicação. Como o caso integrado, isso permite que os responsáveis pelo caso mantenham toda a evidência que se relacionada à aplicação em um único local. Depois que uma aplicação for concluída, qualquer evidência de pessoa/possível candidato configurada para compartilhamento, será copiada novamente na guia de pessoa através da intermediação da evidência.

#### **2.4.3 Evidência de Caso**

A evidência de caso pode ser associada a uma entrega de produto ou a um caso integrado. Cada registro de evidência de caso é associado a uma pessoa/possível candidato para quem a evidência se relaciona e a um caso para o qual a evidência é usada para determinar a autorização.

Quando associada a um caso integrado, ela pode ser compartilhada entre diversos casos de entrega do produto nesse caso integrado. Manter a evidência no nível do caso integrado aperfeiçoa a manutenção de evidência.

Por exemplo, se o comprovante de renda for necessário para determinar a elegibilidade de diversos casos de entrega do produto, o comprovante de renda poderá ser capturado e mantido no nível do caso integrado na lista tipos do comprovante de renda. Embora mantido na mesma lista de evidências, o impacto que a evidência terá nos casos de entrega do produto serão dependentes de seus próprios conjuntos de regras.

**Nota:** A organização pode escolher configurar a manutenção de evidência, para que vários produtos compartilhem o mesmo tipo de evidência. A configuração de tipos de evidência ocorre como parte da administração do produto e é discutida com detalhes adicionais no Guia do Curam Dynamic Evidence Configuration.

#### **2.5 Compartilhando a Evidência**

A estrutura de evidência fornece a capacidade para agências SEM compartilharem a evidência entre uma pessoa/possível candidato, um caso de aplicação e casos em andamento.

<span id="page-15-0"></span>Isso assegura que os clientes não devem preencher a mesmas informações repetidamente e, portanto, que todas as agências associadas sejam informadas quando houver mudanças de informações do cliente. A funcionalidade do Evidence Broker permite e corrige o compartilhamento da evidência. O Evidence Broker age como um receptor e um transmissor da evidência nova, atualizada e removida. Ele permite que a agência compare a evidência recebida de diferentes origens e determine a ação apropriada.

O compartilhamento de evidência é unidirecional e por tipos de evidência. Isso significa que diferentes destinos podem receber e compartilhar um tipo de evidência de diferentes maneiras. Se necessário, um tipo de caso poderá receber a evidência compartilhada, mas talvez não possa compartilhar sua própria evidência

Há três principais funções de negócios que acionarão o Evidence Broker para a evidência de transmissão:

- v A qualquer momento uma nova pessoa é incluída em um caso alvo (para o qual a evidência é compartilhada), por exemplo, em que a evidência de pessoa/possível candidato, como a evidência de identificação, tem sido configurada para compartilhamento com um caso integrado e uma pessoa é incluída em um caso integrado, o Evidence Broker primeiro verificará para ver se a pessoa possui qualquer pessoa/possível candidato. Se a evidência for localizada, em seguida, o Evidence Broker verificará a evidência ativa de identificação e as compartilhará com o caso integrado.
- v A qualquer momento as mudanças são feitas em um caso de origem (no qual a mudança de evidência ocorre), por exemplo, quando as mudanças forem feitas na evidência de identificação de pessoas, o Evidence Broker compartilhará essas mudanças com o caso integrado.
- v A qualquer momento um novo caso alvo é criado. Por exemplo, a qualquer momento um novo caso integrado é criado, o Evidence Broker procurará a evidência de identificação da pessoa/possível candidato a ser compartilhada. Se essa evidência for localizada, o Evidence Broker compartilhará a evidência de identificação com o caso integrado.

Para obter informações detalhadas sobre o Evidence Broker, consulte o Guia do Cúram Evidence Broker.

#### **2.6 Verificando a Evidência**

A verificação é o processo de verificar a precisão das informações fornecidas pelos clientes que buscam serviços de uma organização de Empresa Social. A verificação da evidência do cliente pode levar um número de formulários; ela pode ser fornecida por documentos, por exemplo, certidões de nascimento ou estratos bancários ou por médias verbais, por exemplo, chamadas de telefone. O Cúram Verification fornece um módulo de verificação flexível que permite que uma organização defina a evidência que requer verificação e os meios pelos quais essa evidência pode ser verificada.

O Cúram Verification consiste em três componentes; um componente de administração, um componente de caso e um componente de participante. Os componentes de caso e de participante da verificação permitem que os responsáveis pelo caso registrem as verificações para a evidência. Quando a evidência for capturada para uma pessoa/possível candidato ou um caso, o mecanismo do Cúram Verification será chamado para determinar se qualquer um dos dados de evidência requer verificação.

As páginas da lista de evidências e de casos são fornecidas para ajudar os responsáveis pelo caso a cumprirem com os requisitos de verificação. Os responsáveis pelo caso também podem visualizar as verificações relacionadas à evidência de pessoa/possível candidato na guia de pessoa.

Para obter informações detalhadas sobre as Verificações, consulte Guia do Cúram Verification.

## <span id="page-16-0"></span>**Capítulo 3. Gerenciando Evidência**

## **3.1 Apresentação**

Este capítulo descreve a funcionalidade que está disponível na estrutura de evidência para gerenciar a evidência.

#### **3.2 Listas de Evidências**

A estrutura de evidência fornece várias listas de evidências para gerenciar a evidência. A evidência de pessoa/possível candidato é gerenciada usando a lista de evidências da guia de pessoa, especificamente projetada para a evidência de pessoa/possível candidato. A evidência de aplicação é gerenciada usando a lista de evidências de aplicações e a lista de evidências recebidas. A evidência de caso é gerenciada usando a lista de tipos de evidências, a lista de evidências ativas, a lista de evidências em edição e a lista de evidências recebidas.

A 'lista de tipos de evidências' exibe todos os registros de evidências em um caso para um tipo de evidência. As listas de evidências em edição e ativas fornecem responsáveis pelo caso com visualizações alternativas para a manutenção de evidência no caso. A 'lista de evidências em edição' exibe os registros de evidência em edição de um caso. A 'lista de evidências ativas' exibe os registros de evidências ativas de um caso e as mudanças feitas nesses registros ativos. A lista de 'evidências recebidas' exibe a evidência compartilhada com este caso por meio do Cúram Evidence Broker.

A evidência é exibida no mesmo formato para cada lista; as informações de resumo são fornecidas para cada registro de evidência individual de uma pessoa incluindo o período de tempo ao qual a evidência é aplicável, o número de atualizações que foram registradas e a atividade mais recente nessa evidência. Uma segunda lista dentro de cada objeto de negócios fornece um histórico das mudanças sucessivas a ele ao longo do tempo. Os detalhes exibidos incluem o período durante o qual a mudança é efetiva e o motivo pelo qual uma mudança foi registrada, bem como a data, hora e quem fez a mudança.

### **3.2.1 Lista de Evidências da Guia de Pessoa**

A lista de evidências da guia de pessoa fornece responsáveis pelo caso com uma visualização de todos os tipos de evidências configurados em relação para uma pessoa/possível candidato. Nessa lista, os registros de evidências podem ser visualizados, editados e excluídos. A evidência de pessoa/possível candidato será ativada automaticamente quando salva na guia de pessoa, portanto, apenas uma lista de evidências será necessária. A lista de evidências da guia de pessoa exibe a origem da evidência. A origem indica onde a evidência foi incluída ou modificada e exibe o registro de pessoa, o registro de possível cliente ou a referência de caso individual. Os registros de evidências listados serão sempre o resumo do registro muito mais recente. Quando expandidos, os detalhes da atualização mais recente são exibidos.

### **3.2.2 Lista de Evidências de Aplicações**

A lista de evidências de aplicações fornece responsáveis pelo caso com uma visualização de todas as evidências em relação a uma pessoa/possível candidato em uma aplicação. Nessa lista, os registros de evidências podem ser visualizados, editados e excluídos. A lista de evidências de aplicações contém a evidência em edição e ativa para a aplicação.

### **3.2.3 Lista de Tipos de Evidências**

A lista de tipos de evidências fornece responsáveis pelo caso com um ponto central para manter a evidência de um determinado tipo, exibindo todas as evidências, verificações e problemas para um único tipo de evidência. A evidência pode ser visualizada, excluída e descartada. As atualizações e remoções pendentes também podem ser desfeitas, se necessário.

<span id="page-17-0"></span>Diferente de outras páginas de lista de evidências, a lista de tipos de evidências é aberta em uma nova guia.

#### **3.2.4 Lista de Evidências Ativas**

A lista de evidências ativas fornece aos responsáveis pelo caso uma visualização de toda evidência ativa em um caso, incluindo evidência do pai e do filho. Nessa lista, os registros ativos de evidência podem ser visualizados, atualizados e excluídos; além disso, o conjunto de atualizações pendentes nos registros ativos pode ser descartado e o conjunto de remoções pendentes nos registros ativos de evidência pode ser desfeito.

#### **3.2.5 Lista de Evidências em Edição**

A lista de evidências em edição fornece responsáveis pelo caso com uma visualização de todas as evidências em edição em um caso. Nessa lista, os registros de evidência em edição podem ser visualizados, editados e descartados. Por padrão, a lista de evidências em edição exibe todos os registros de evidência em edição de um caso, incluindo evidência do pai e do filho.

### **3.2.6 Evidência Recebida**

A lista de evidências recebidas fornece usuários com uma lista de evidências que foi compartilhada de outros sistemas e casos para este caso.

A evidência compartilhada pode ser idêntica ou não idêntica. A evidência de origens diferentes pode ser comparada à evidência existente no caso, para que os responsáveis pelo caso possam tomar uma decisão comunicada, como aceitá-la ou não. As opções são fornecidas para aceitar ou rejeitar a evidência idêntica ou indeferir a evidência não idêntica.

Observe que a evidência apenas poderá ser compartilhada, se o Cúram Evidence Broker estiver instalado. Para obter informações adicionais, consulte o Guia do Cúram Evidence Broker.

### **3.2.7 Lista de Verificações**

A lista de verificações exibe todas as verificações, pendentes e capturadas, que estão atualmente associadas ao participante ou à evidência de caso. Um usuário pode visualizar as verificações pendentes e incluir um item de verificação a ser verificado. Um usuário pode visualizar todas as verificações que foram capturadas no gerenciador do participante ou no caso*.* Um usuário também tem a capacidade de visualizar e gerenciar as verificações de evidência para um determinado tipo de evidência no nível de tipo de evidência individual.

Observe que as verificações estarão disponíveis apenas se o Cúram Verification Engine estiver instalado. Para obter informações adicionais sobre a funcionalidade disponível para gerenciar verificações de evidência, consulte o Guia do Cúram Verification.

#### **3.2.8 Lista de Problemas**

A lista de problemas exibe todos os problemas atualmente associados à evidência no caso. Os responsáveis pelo caso podem usar essa lista para resolver os problemas. Os problemas de evidência são determinados pelo Consultor.

#### **3.3 Navegando na Evidência**

Um responsável pelo caso tem a opção de visualizar a evidência em um nível de caso em uma visualização do painel ou visualização EvidenceFlow. Visualizações adicionais estão disponíveis no nível de tipo de evidência e de objeto de evidência individual, bem como a visualização de cada elemento de evidência.

## <span id="page-18-0"></span>**3.3.1 Painel**

A visualização do painel fornece uma exibição de resumo da evidência de um caso. O painel agrupa a evidência por categoria para ajudar um responsável pelo caso a localizar tipos de evidência individuais. As informações adicionais estão disponíveis, incluindo se há qualquer evidência em edição, quaisquer verificações pendentes ou quaisquer problemas para cada tipo de evidência. Cada categoria oferece flexibilidade adicional para um responsável pelo caso com três visualizações diferentes de evidência

- v todos os tipos de evidência que foram configurados para essa categoria em um caso
- toda evidência que foi registrada para a categoria
- v toda evidência para a categoria que não foi registrada

#### **3.3.2 EvidenceFlow**

A visualização de EvidenceFlow fornece uma exibição de resumo alternativo e navegação pela evidência em um caso no qual cada tipo de evidência é representado por um ladrilho. Quando um ladrilho ou tipo de evidência estiver em foco, em seguida, a lista de objetos de evidências (e as mudanças sucessivas para o objeto ao longo do tempo) para esse tipo de evidência estará disponível. A visualização EvidenceFlow está descrita com detalhes adicionais em [3.5, "Usando a Visualização EvidenceFlow", na página 12.](#page-21-0)

## **3.3.3 Visualização de Objeto de Evidência**

Uma visualização é fornecida para cada objeto de evidência que exibe os detalhes mais recentes para a evidência e lista as sucessivas mudanças no objeto ao longo do tempo. Quaisquer dados adicionais pertencentes ao objeto de evidência estão disponíveis; se a evidência for um pai, a lista de evidência do filho relacionada será exibida, uma lista para cada tipo de evidência do filho. Por exemplo, o comprovante de renda é um pai da evidência de uso de renda. Um responsável pelo caso que estiver visualizando o comprovante de renda terá a capacidade de visualizar uma lista de evidências de uso de renda relacionadas ao comprovante de renda.

Se um tipo de evidência for um filho, a evidência do pai será listada. Se um tipo de evidência for de um neto, apenas a evidência do filho será exibida e não a evidência do pai, as evidências relacionadas são disponíveis para um nível de relacionamento (pai para filho é um nível, filho para neto outro nível).

### **3.3.4 Visualizar Evidência**

A página Visualizar Evidência permite que um usuário visualize todos os detalhes da evidência para um registro de evidência de caso específico. Um responsável pelo caso também tem a capacidade de visualizar uma lista de correções de evidência para esse registro de evidência.

#### **3.4 Mantendo a Evidência**

Esta seção descreve as funções de manutenção que estão disponíveis na estrutura de evidência. Essas funções de manutenção padronizam a manutenção de evidência em todos os tipos de evidências. Um responsável pelo caso tem várias opções para manter a evidência no nível de objeto da guia de pessoa, do caso, do tipo de evidência e da evidência individual. A evidência de pessoa/possível cliente pode ser incluída, modificada e removida apenas na pessoa de guia. Todas as opções de manutenção descritas abaixo são aplicáveis à evidência de caso.

### **3.4.1 Nova Evidência**

A função da nova evidência é usada para capturar informações de evidência para um tipo de evidência. Um responsável pelo caso pode criar a nova evidência de pessoa/possível candidato a partir da lista de evidências da guia de pessoa. Um registro de evidência de pessoa/possível candidato criado recentemente possui um status ativo e pode ser usado para propósitos de avaliação.

Um responsável pelo caso pode criar a nova evidência de caso a partir de várias páginas incluindo o painel e as visualizações EvidenceFlow; a lista em edição, a lista ativa e a lista de tipos de evidências e também a visualização de objeto de evidência. Ao criar a nova evidência a partir de qualquer uma das <span id="page-19-0"></span>visualizações ou listas de nível de caso, por exemplo, o painel ou a lista de evidências ativas, o tipo de evidência deverá ser selecionado. Esta etapa, no entanto, não é necessária na lista de tipos de evidências ou visualização de objeto de evidência em que o tipo de evidência já é conhecido.

Como parte da criação de evidência do filho, um usuário pode selecionar o registro de evidência do pai. O sistema criará automaticamente um relacionamento pai/filho entre os dois registros de evidência. Quando o usuário selecionar salvar as informações de evidência, o sistema validará as informações que ele ou ela tiver inserido. Essas validações são customizadas para adequar os requisitos de negócios a um tipo de evidência.

Um registro de evidência de caso criado recentemente possui um status em edição e ainda não é usado para propósitos de avaliação. Isso permite maior flexibilidade em reunir evidência e permite que as informações sejam revisadas antes de serem ativadas.

#### **3.4.2 Modificar Evidência**

A função de modificar evidência permite que os usuários atualizem a evidência de caso de pessoa/possível candidato. As informações de evidência que podem ser modificadas são específicas ao tipo de evidência. Os tipos de evidências de pessoa/possível candidato mantidos em um caso são considerados evidência de caso e são mantidos usando o processo de modificação de evidência para esse caso.

Quando as atualizações de evidências forem salvas, o sistema validará as informações de evidência. As validações para modificar a evidência podem diferir das validações aplicadas ao incluir a nova evidência (mesmo ao alterar as mesmas informações). Para a evidência de caso que está aguardando a aprovação do supervisor de caso, uma validação especial avisa o usuário da aprovação pendente. Os registros de evidências que foram aprovados pelo supervisor de caso, mas ainda não foram ativados, não podem ser modificados. As modificações para a evidência de pessoa/possível candidato na evidência da guia de pessoa não requerem aprovação como esta evidência que é ativada automaticamente quando salva.

A evidência de caso operará de forma diferente para a evidência de pessoa/possível candidato na guia de pessoa quando for modificada. Quando um usuário atualizar um registro ativo de evidência, as modificações não são aplicadas automaticamente. Em vez disso, um novo registro de evidência em edição é criado com as modificações. O propósito desse registro é permitir que os usuários trabalhem nas atualizações de evidências sem impactar o processamento de caso, pois a evidência ativa permanece intacta. Quando um registro de evidência em edição for atualizado, as modificações serão aplicadas automaticamente ao registro de evidência existente. A função em edição não se aplica à evidência de pessoa/possível candidato na guia de pessoa. Os registros ativos de evidências modificadas no nível da guia de pessoa são atualizados automaticamente na modificação.

Dois tipos de mudanças de evidência podem ser feitos para a evidência: as correções de evidência e mudanças na circunstância. Quando a evidência de pessoa/possível candidato na guia de pessoa for corrigida, o registro de evidência corrigido suplantará automaticamente o registro ativo existente. Quando um registro de evidência de caso for corrigido, um registro de evidência em edição com as correções suplantará o registro ativo de evidência como parte do processo de aplicação de mudanças de evidência. Uma mudança na circunstância não substitui a evidência ativa existente, visto que a evidência original estava correta para um determinado período de tempo, mas a nova circunstância é aplicada ao próximo período de tempo. Para a evidência de caso, um registro de evidência em edição que inclui as mudanças na circunstância é criado e ativado por si só.

Para mudanças nas circunstâncias, a data efetiva da mudança indica a data no qual a mudança nas circunstâncias é efetiva. Por exemplo, a quantia da renda para um registro de comprovante de renda pode ir de 100 a 90. A data efetiva é a data na qual a quantia da renda foi reduzida. Esse estilo de evidência representa um registro de evidência que possui uma linha de tempo contínua. Por exemplo, um comprovante de renda pode capturar os detalhes do empregador e a quantia de renda semanal que o cliente recebe. Enquanto o cliente é empregado pelo empregador, a renda pode variar ao longo do tempo.

<span id="page-20-0"></span>Na semana 1 a renda pode ser 40, na semana 2 a renda pode ser 100, na semana 3, 0 e na semana 4, voltar para 40 novamente. Apesar de em uma das semanas a renda ser '0', o cliente ainda estava empregado. O uso da 'data efetiva da mudança' registrará cada mudança em sucessão no período de quatro semanas. Se, no entanto, o cliente não estivesse mais empregado por esse empregador, o registro da renda seria terminado. Se em uma data posterior o cliente foi empregado mais uma vez, pelo mesmo empregador, um novo registro de renda será criado. Isso permite que o usuário veja a renda recebida para cada instância do cliente que foi empregado.

Ao fazer uma correção de evidência, a data efetiva da mudança não deverá ser inserida e, em alguns tipos de evidência, especialmente, nas quais as 'datas iniciais' são usadas, essa opção poderá não estar disponível. O registro corrigido se aplica automaticamente ao mesmo período que o registro ativo de evidência. Por exemplo, se uma data de nascimento incorreta for registrada para uma pessoa, o responsável pelo caso poderá atualizar a evidência de nascimento e falecimento de pessoas e corrigir a data de nascimento. Geralmente, os tipos de evidência de conta bancária, nascimento e falecimento, endereço de email, identificação, número de telefone e relacionamentos não são alterados ao longo do tempo. Portanto, as modificações para esses tipos de evidências são uma correção.

Quando um registro de evidência de pessoa/possível candidato modificado for salvo, todos os casos que usam essa evidência modificada serão reavaliados.

#### **3.4.3 Remover Evidência Ativa**

A função de manutenção Remover Evidência Ativa é usada para marcar um registro ativo de evidência como remoção pendente. É importante observar que essa função não remove realmente o registro ativo de evidência. Se o registro ativo de evidência já tiver sido marcado como atualização pendente, em seguida, ele não poderá ser marcado como remoção pendente. Além disso, a evidência ativa que é por si só um pai de um registro ativo de evidência do filho não pode ser marcada como remoção pendente.

Os registros de evidência de remoção pendente ainda são usados para avaliação até que as mudanças de evidência sejam aplicadas e os registros de evidência sejam cancelados. O cancelamento de um registro de evidência pode afetar a elegibilidade e a autorização. Separar as funções de remoção e cancelamento evita que os registros de evidências sejam cancelados em erro.

A evidência ativa de pessoa/possível candidato pode ser removida da pessoa de guia. Se um registro de evidência de pessoa/possível candidato for selecionado para exclusão, ele é removido da lista de evidências da guia de pessoa. Remover a evidência ativa de pessoa/possível candidato na guia de pessoa, que é usada como parte de um caso integrado, faz com que todos os casos de entrega do produto no caso integrado que usam essa evidência, sejam reavaliados.

#### **3.4.4 Descartar Evidência Em Edição**

A função de manutenção Descartar Evidência de Caso Em Edição simplesmente descarta um registro de evidência com um status em edição. Como os registros de evidência em edição não são usados para avaliação, a funcionalidade para removê-los é muito mais simples. Entretanto, observe que um registro de evidência que foi aprovado por um supervisor de caso, mas ainda não foi ativado, não pode ser descartado.

### **3.4.5 Validar Mudanças de Evidência**

A função de manutenção Validar Mudanças de Evidência de caso permite que um usuário valide mudanças de evidência para um tipo de evidência. É um pré-teste da função de manutenção Aplicar Mudanças de Evidência para um tipo específico de evidência.

Como as mudanças de evidência podem ser aplicadas a qualquer número de tipos de evidência de uma vez, pode ser difícil para um usuário localizar e corrigir todos os erros que ocorreram. O pré-teste permite que um usuário teste as mudanças de evidência para apenas um tipo de evidência e corrija essas mudanças antes de realmente aplicá-las.

## <span id="page-21-0"></span>**3.4.6 Aplicar Mudanças de Evidência**

A função de manutenção Aplicar Mudanças de Evidência atende a dois propósitos; um é ativar a evidência nova e atualizada, o outro é remover (cancelar) a evidência ativa que é a remoção pendente.

Um usuário pode decretar essa função aplicando todas as mudanças pendentes ou selecionando mudanças específicas a serem aplicadas na lista completa de mudanças pendentes para um caso.

Quando um usuário aplicar mudanças de evidência, ocorrerá o seguinte:

- v O sistema validará as mudanças de evidência no nível de caso e no nível de tipo de evidência. Isso assegura que as necessidades de negócios definidas pelo tipo de evidência sejam atendidas, bem como quaisquer necessidades de negócios adicionais no nível de caso. Por exemplo, as validações aplicadas no nível de caso podem assegurar que os relacionamentos pai/filho sejam protegidos.
- v O sistema verifica se a aprovação da evidência é necessária. Se sim, o sistema notificará o supervisor de caso com instruções para aprovar ou rejeitar as mudanças de evidência e o processo Aplicar Mudanças de Evidência será colocado em suspensão até que seja aprovado. Se a aprovação do supervisor de caso não for necessária, o processo Aplicar Mudanças de Evidência continuará adequadamente.
- v O sistema ativa os registros de evidência em edição e, onde usar as regras do Cúram, calcula os períodos de atribuição para a evidência ativada recentemente. A evidência ativada recentemente é usada para propósitos de avaliação.
- v Para correções de evidência, o registro ativo de evidência existente é substituído.
- v Para as mudanças na circunstância e onde usar o Cúram Rules, o sistema reatribui todos os registros de evidência no conjunto de mudanças sucessivas à mesma parte de evidência ativa.
- v O sistema cancela a evidência ativa que possui remoção pendente. A evidência cancelada não será mais usada para propósitos de avaliação.
- v O sistema avalia cada caso impactado pelas mudanças de evidência para determinar se essas mudanças impactaram a elegibilidade e autorização do caso.
- v Onde usar as regras do Cúram, o sistema usa os períodos de atribuição para um caso determinar o período de avaliação. O período de atribuição mais recente da data de início e da data de encerramento do período de atribuição mais recente é configurado como o período de avaliação. Para o Cúram Express Rules, o período de avaliação é incorporado na linha de tempo.

Uma ponta de gancho é fornecida, o que permite que uma agência automatize esta funcionalidade, permitindo que uma agência aplique automaticamente mudanças de evidência, em vez de um usuário precisar fazer isto manualmente. Isto significa que quando um registro ativo de evidência for atualizado e uma nova versão em edição do registro ativo for criada, ele será ativado automaticamente e, portanto, suplantará o registro ativo de evidência existente. No caso de uma remoção de evidência, o registro de evidência será cancelado automaticamente, em vez de ser marcado como remoção pendente.

### **3.5 Usando a Visualização EvidenceFlow**

A visualização EvidenceFlow é uma ferramenta que permite que os responsáveis pelo caso navegem rapidamente pela evidência e consultem as informações ausentes ou necessárias; como por exemplo, fornecer uma visualização útil ao falar com o cliente. Os tipos de evidência são agrupados em "pilhas". Uma pilha é exibida automaticamente para cada categoria de evidência configurada pela organização na forma de uma sanfona na visualização EvidenceFlow. A organização pode configurar a ordem na qual os tipos de evidências são exibidos em uma categoria, por exemplo, alfabeticamente ou por tipos de evidências inseridos mais comumente. O responsável pelo caso navega pelas pilhas, clicando na barra de sanfona relevante.

As pilhas de problemas e verificações adicionais estão disponíveis para os tipos de evidências que possuem problemas e os tipos de evidências que possuem verificações pendentes. Para obter informações adicionais, consulte [3.5.1, "Pilhas Geradas pelo Sistema", na página 13.](#page-22-0)

<span id="page-22-0"></span>Em cada pilha, os tipos de evidências são exibidos em uma lista como ladrilhos e as informações do resumo são exibidas para cada ladrilho que estiver em foco. O responsável pelo caso pode selecionar um ladrilho clicando nele na sequência ou pode rolar pelos dos ladrilhos usando os controles abaixo da visualização EvidenceFlow.

O sistema atualiza dinamicamente o painel inferior da visualização EvidenceFlow com a lista de tipos de evidências para cada tipo de evidência em foco no painel superior. Os responsáveis pelo caso podem manter a evidência para o tipo de evidência no modo padrão dessa lista.

O sistema atualiza dinamicamente o painel inferior depois que uma quantia de tempo configurável for transmitida com o ladrilho atual em foco. Para obter informações adicionais sobre a configuração que permite que os administradores configurem essa quantia de tempo e sobre outras opções de configuração do EvidenceFlow disponível, consulte o Guia do Cúram Integrated Case Management Configuration.

Os problemas e lembretes da evidência são exibidos ao usuário que navegar pela visualização EvidenceFlow. Os problemas e lembretes exibidos ao usuário são configurados usando o Cúram Advisor.

Para obter informações adicionais sobre como configurar o Cúram Advisor, consulte Guia do Cúram Advisor Configuration.

Os problemas destacam as informações ausentes que são necessárias antes que a elegibilidade possa ser determinada. Por exemplo, se em um registro de renda recebido estiver faltando a quantia da renda, um problema será exibido para o responsável pelo caso, pois este é um campo obrigatório.

Os lembretes solicitam que o usuário pergunte questões relacionadas adicionais com base na evidência capturada. Por exemplo, se o responsável pelo caso tiver capturado um registro de recurso de propriedade, o sistema lembrará ao responsável pelo caso que também pergunte ao cliente sobre a renda do recurso. A visualização EvidenceFlow exibe o número de problemas, lembretes e verificações pendentes associados a um tipo de evidência no painel superior da visualização EvidenceFlow. O usuário pode revisar os detalhes dos problemas e verificações pendentes nas listas exibidas juntamente com a lista de tipos de evidências. O usuário pode revisar os detalhes dos lembretes no Painel Inteligente.

#### **3.5.1 Pilhas Geradas pelo Sistema**

O sistema exibe automaticamente as pilhas geradas pelo sistema a seguir: uma pilha para cada categoria de evidência configurada, uma pilha de problemas e uma pilha de verificações. Para obter informações adicionais sobre como configurar as categorias de evidência, consulte [4.2, "Configurando Tipos de](#page-26-0) [Evidências Dinâmicas", na página 17.](#page-26-0) As pilhas geradas pelo sistema não podem ser modificadas ou excluídas pelo usuário. Os tipos de evidência nas pilhas são atualizados automaticamente. Por exemplo, se os problemas de evidências associados a um determinado tipo de evidência forem resolvidos, o sistema atualizará automaticamente a pilha de problemas e o tipo de evidência não será mais exibido nessa pilha.

A pilha de problemas inclui os tipos de evidências que possuem problemas associados a eles. A pilha de problemas permite que os usuários visualizem rapidamente todos os tipos de evidências que possuem problemas que devem ser resolvidos.

A pilha de verificações inclui os tipos de evidências que possuem verificações pendentes associadas a eles. A pilha de verificações permite que os usuários visualizem rapidamente todos os tipos de evidências que requerem verificação.

#### **3.5.2 Pilhas Definidas pelo Usuário**

A visualização EvidenceFlow suporta a criação de pilhas definidas pelo usuário. Um usuário pode criar novas pilhas e incluir manualmente tipos de evidência nas pilhas. Por exemplo, um usuário pode desejar criar uma pilha Membro da Família e incluir todos os tipos de evidências relacionados à evidência Membro da Família, para que ele ou ela possa focalizar nesses tipos de evidência juntos.

<span id="page-23-0"></span>Uma nova pilha é criada usando a barra sanfona Nova Pilha na visualização EvidenceFlow. Um nome é registrado para a pilha e os tipos de evidências são incluídos arrastando e soltando os ladrilhos na barra sanfona da pilha.

Os tipos de evidência podem ser incluídos e removidos de uma pilha definida pelo usuário. Além disso, uma pilha definida pelo usuário pode ser renomeada ou removida. As pilhas definidas pelo usuário são persistidas por usuário para a aplicação em que elas foram criadas, isto é, se um responsável pelo caso fechar a visualização EvidenceFlow, em seguida, reabri-la, as pilhas definidas pelo usuário ainda estarão disponíveis. Observe que quando uma nova pilha estiver definida, apenas o responsável pelo caso que a criou poderá acessá-la. Nenhum outro usuário pode acessar as pilhas criadas por outro responsável pelo caso.

#### **3.6 Recursos Adicionais**

#### **3.6.1 Relacionamentos de Evidências**

Os tipos de evidências podem naturalmente estar relacionados um ao outro. O relacionamento de evidência mais comum é o relacionamento pai/filho em que um registro de evidência do pai pode ter um ou mais registros de evidências do filho relacionado. Por exemplo, um registro de comprovante de renda pode ter um ou mais registros de evidência de uso de renda.

Os relacionamentos de evidências impactam a manutenção de evidência de várias maneiras. A lista de tipos de evidências para os tipos de evidências do filho é filtrada para exibir apenas os registros de evidência relacionados ao registro de evidência do pai. Além disso, as validações que verificam quaisquer requisitos de relacionamento de evidência podem ser chamadas. Por exemplo, talvez não seja possível remover um registro de evidência do pai, se houver quaisquer registros ativos de evidências do filho relacionado a ele.

Os tipos de evidências podem ter diversos relacionamentos de evidências. Por exemplo, um tipo de evidência pode ser o pai de um tipo de evidência e o filho de outro; isso é indicado como relacionamento pai/filho/neto. Além disso, os relacionamentos de evidências podem ser opcionais. Por exemplo, o tipo de evidência de despesa de casa poderia estar em um relacionamento pai/filho opcional com o tipo de evidência de empréstimo. Em uma perspectiva do negócio, determinados empréstimos podem estar relacionados diretamente a uma despesa de casa, enquanto outros empréstimos podem não estar relacionados a despesas de casa, como por exemplo, um empréstimo de carro.

### **3.6.2 Aprovações da Evidência**

As verificações de evidência de aprovação fornecem uma etapa extra no processo de aplicação de mudança de evidência para assegurar que as mudanças de evidência de caso estejam corretas. Quando um usuário selecionar ativar evidência ou remover evidência, o sistema determinará se a mudança de evidência requer aprovação ou não do supervisor de caso. Se de aprovação for necessária, o supervisor de caso será notificado que a evidência não pode ser ativada ou removida até que o supervisor de caso aprove a mudança de evidência. O supervisor de caso pode escolher aprovar ou rejeitar as mudanças de evidência. Se o supervisor de caso escolher aprovar as mudanças de evidência, ele será levado diretamente à página de conformação de mudança de evidência de aprovação. Se a pessoa que envia a evidência for a mesma que o usuário para quem a tarefa de aprovação da evidência é designada, a evidência será ativada automaticamente.

A estrutura de evidência fornece suporte para configurar as verificações de evidência de aprovação para um tipo de evidência. Uma porcentagem é inserida para uma verificação de evidência de aprovação que denota a porcentagem de mudanças de evidência que requererão a aprovação manual do supervisor de caso. Por exemplo, 80 por cento das mudanças de evidência para o tipo de comprovante de renda pode requerer aprovação. Isso significa que 80 por cento de todos os registros de comprovantes de renda deve <span id="page-24-0"></span>ser aprovado manualmente antes que eles sejam ativados ou removidos. Se nenhuma aprovação da evidência estiver configurada, o sistema interpretará que isso significa que as aprovações da evidência não são necessárias.

A estrutura de evidência fornece uma lista de todos os registros de evidências em um caso que foi enviado para aprovação. O status de cada registro de evidência é mostrado para fornecer um histórico de quais registros de evidências foram rejeitados e quais foram aprovados

As verificações de evidência de aprovação não se aplicam à evidência mantida na guia de pessoa. Isso é porque a evidência não possui o estado de edição e, portanto, não há nenhuma capacidade de aprovar ou rejeitar a evidência antes que ela seja aplicada. Portanto, para ativar aprovações para esses tipos de evidências, a evidência também deve ser configurada no caso integrado.

**Nota:** As verificações de evidência de aprovação também podem ser aplicadas a diferentes níveis da estrutura da organização, incluindo usuários, posições e unidades de organização. Isso é abordado com detalhes adicionais no Guia do Cúram Organization Administration.

#### **3.6.3 Histórico de Mudança de Evidência**

Um histórico de mudanças abrangente é mantido para a evidência de pessoa/possível candidato e de caso. Esse histórico será iniciado quando um novo registro de evidência for inserido e será incluído sempre que uma mudança, como por exemplo, uma modificação ou cancelamento ocorrer. Cada entrada no histórico de mudanças contém o tipo de mudança, a data e hora em que a mudança foi feita e o usuário que executou a mudança. O histórico de mudanças é útil para determinar o motivo pelo qual uma elegibilidade de pessoa/possível candidato pode ter sido alterada e para propósitos de auditoria.

## **3.6.4 Captura Instantânea de Evidência para Casos do Problema**

O recurso de evidência de captura instantânea fornece a capacidade para criar uma cópia de um registro de evidência de caso. Uma captura instantânea de evidência será usada, se uma consulta em evidência for necessária. Uma captura instantânea do registro de evidência será registrada no momento em que uma discrepância for levantada e usada no caso do problema para gerenciar a investigação de quaisquer discrepâncias evidentes. Para obter informações adicionais, consulte o Guia do Cúram Issue Management.

### **3.6.5 Transferir Evidência**

A transferência de evidência permite que a evidência de caso seja copiada de um caso para outro. A função de manutenção Transferir Evidência permite que um usuário selecione um participante do caso e em uma lista da evidência associada ao participante, escolha qual evidência deve ser transferida. Em seguida, o usuário seleciona qual evidência na lista deve ser transferida para ser usada em um caso diferente. O usuário pode escolher incluir todas as evidências relacionadas a um participante ou a um registro de evidência específico. A evidência pode ser transferida entre casos de diferentes tipos, entretanto, para que isso ocorra, o caso para o qual a evidência está sendo transferida deve ser configurado para receber a evidência do tipo que está sendo transferido.

## <span id="page-26-0"></span>**Capítulo 4. Configurando a Evidência**

## **4.1 Apresentação**

Este capítulo descreve as etapas que devem ser seguidas na administração da aplicação para capturar e manter a evidência na guia de pessoa e no nível de caso. Estas etapas incluem configurar os tipos de evidências e, em seguida, associar os tipos de evidências aos casos de aplicações, pessoas e possíveis candidatos, casos e categorias. A estrutura de evidência suporta a configuração da evidência dinâmica e da evidência não dinâmica. Tradicionalmente, a última atividade de tempo de desenvolvimento é envolvida, portanto, está fora do escopo deste guia.

**Nota:** O seguinte descreve a configuração ao usar a evidência dinâmica para criar novos tipos de evidências dinâmicas.

### **4.2 Configurando Tipos de Evidências Dinâmicas**

Os administradores podem configurar os tipos de evidências dinâmicas usando a aplicação de administração e o Editor de Evidência Dinâmica. Um tipo de evidência dinâmica representa um agrupamento lógico de atributos relacionados sobre qual a organização deseja registrar informações a respeito de uma pessoa/possível candidato ou um caso.

As páginas de administração para evidência dinâmica estão localizadas nas áreas de Regras e de Evidência de administração da aplicação. A evidência dinâmica suporta os tipos de evidências dinâmicas e as versões do tipo de evidência dinâmica. Os tipos de evidências dinâmicas são associados aos participantes e/ou tipos de casos para indicar que a evidência é aplicável e que pode ser mantida para uma determinada pessoa/possível candidato e/ou caso.

As versões de tipo de evidência suportam modificações para metadados ao longo do tempo. Por exemplo, uma mudança na legislação pode requerer um atributo de nova evidência a ser registrado em um tipo de evidência, iniciando a partir de uma data especificada. A evidência dinâmica suporta esse requisito usando versões do tipo de evidência para registrar as modificações.

**Nota:** Os tipos de evidências dinâmicas fornecidos para pessoa/possíveis candidatos na guia de pessoa são necessários para o processamento do sistema específico e, portanto, os atributos existentes não devem ser removidos ou modificados. Fazer isso poderá impactar as funções do sistema que contam com essas informações. Para obter informações adicionais sobre como essa evidência é usada, consulte o Guia do Curam Participant.

Para obter informações adicionais sobre a configuração da evidência dinâmica, consulte o Guia do Curam Dynamic Evidence Configuration .

### **4.3 Associando Tipos de Evidências**

Depois que os tipos de evidências dinâmicas tiverem sido criados usando o Editor de Evidência Dinâmica, os tipos de evidências poderão ser associados à pessoa/possível candidato relevante e aos tipos de casos. Essas associações determinam onde a evidência pode ser capturada e mantida. Por exemplo, se a organização desejar ter a capacidade de capturar informações específicas sobre o caso integrado, ela deverá configurar esses tipos de evidências para ficarem disponíveis no caso integrado.

Se um tipo de evidência estiver vinculado a um produto ou a um caso integrado determinará como ele será usado nas determinações de elegibilidade e autorização. Por exemplo, um tipo de evidência configurado em um caso integrado pode ser usado por quaisquer entregas de produto associado a esse caso integrado. Um tipo de evidência associada a uma entrega de produto pode ser usado apenas em

<span id="page-27-0"></span>uma determinação que se relaciona a essa entrega específica de produto. Os tipos de evidências de pessoa/possível candidato podem ser associados aos tipos de participantes de pessoa e possível candidato e a qualquer tipo de caso, se necessário.

Os tipos de evidências podem ser agrupados logicamente dentro de categorias de evidências. Os exemplos de categorias de evidência são evidências de despesas e evidências domésticas. O agrupamento de tipos de evidências por categoria fornece uma maneira fácil para os responsáveis pelo caso visualizarem e criarem a evidência. Os tipos de evidências também podem ser marcados como preferidos, indicando que eles são comumente usados, o que fornece responsáveis pelo caso com um método rápido para criar registros de evidências para tipos de evidências registrados frequentemente.

Como parte da associação de evidência, cada tipo de evidência deve ser ativado para compartilhar sua evidência.

Decidir onde configurar os tipos de evidências é uma decisão de negócios importante para a organização. Essa decisão deve ser feita com todos os cidadãos em mente e com a consideração de como a organização é operada atualmente. Para algumas organizações o caso integrado é o local central para produtos/serviços para clientes. Ele facilita a captura de informações sobre mais de uma pessoa, por exemplo, as informações sobre os membros da família podem ser mantidas em um caso integrado. Portanto, fornecer responsáveis pelo caso com a capacidade de manter todas as informações sobre uma pessoa em um local é prático para o responsável pelo caso. Eles podem capturar informações específicas da pessoa ou do caso no caso integrado.

#### **4.4 Configurando Verificações de Evidências**

O componente de administração do Cúram Verifications permite que os administradores definam as regras de verificação associadas à evidência de caso e de pessoa/possível candidato.

Uma categoria de verificação é um meio de organizar os dados da evidência em grupos lógicos agrupando os elementos chamados de itens de dados verificáveis, por exemplo, Pessoais. O item de dados verificáveis pode ser definido como uma parte da evidência que requer verificação. Esta parte da evidência corresponde a um único atributo em uma entidade de evidência específica, por exemplo, data de nascimento no tipo de evidência nascimento e falecimento. As utilizações de item de verificação definem quais itens de verificação (por exemplo, passaporte, certidão de nascimento) devem ser usados para um determinado item de dados verificáveis. Um item de verificação define o que pode ser usado para verificar as informações fornecidas por um participante, por exemplo, um passaporte, certidão de nascimento. Um requisito de verificação fornece as regras de verificação para uma parte dos dados. Por exemplo, se o mecanismo de verificação precisar aplicar regras aos dados de nível do participante ou a um caso entrega do produto específico ou a um caso integrado específico.

Uma configuração recomendada ao criar verificações no nível de pessoa, é que elas devem ser 'Aplicadas a' uma entrega de produto, um caso integrado ou um caso de aplicação. Isso significa que a verificação será criada onde ela se aplica, ou seja, no caso selecionado. Também significa que o usuário não pode ativar a evidência no caso ao qual ela se aplica até que a verificação obrigatória seja satisfatória. As verificações podem ser configuradas para compartilhamento usando a configuração do Evidence Broker, se necessário. Portanto, o uso dessas verificações de recurso capturadas na evidência em um caso pode ser compartilhado com essa evidência para outro caso.

Para obter informações detalhadas sobre como configurar as Verificações, consulte o Guia do Cúram Verifications.

#### **4.5 Configurando Compartilhamento de Evidência**

As opções de configuração para compartilhamento de evidência estão disponíveis na aplicação de administração usando o Evidence Broker. O compartilhamento de evidência pode ser configurado entre uma pessoa/possível candidato, caso de aplicação e casos integrados.

Para compartilhar a evidência o responsável pelo caso deve ativar cada tipo de evidência para o compartilhamento, pois o Evidence Broker apenas compartilhará mudanças de evidência para os tipos de evidências que foram ativados para o compartilhamento. Onde os tipos de evidência foram ativados para intermediação, a próxima etapa é definir a origem (da qual a evidência precisa ser compartilhada) e o destino (para o qual a evidência precisa ser compartilhada).

Os itens a seguir devem ser considerados ao configurar o Evidence Broker:

- v É o mesmo tipo de evidência usado em mais de um tipo de caso?
- v Se um tipo de evidência for usado em mais de um lugar, as mudanças nesses dados devem ser comunicadas a outros casos?
- v O caso alvo deve ser configurado para aceitar automaticamente as mudanças ou o responsável pelo caso deve ser forçado a decidir se aceita esta evidência recebida?

**Nota:** Para o processamento do sistema funcionar corretamente, é essencial que a evidência de pessoa e possível candidato configurada fora da guia de pessoa seja configurada para compartilhar qualquer mudança de volta para a guia de pessoa.

Por exemplo, uma organização pode ter um caso de Assistência Social à Criança que mantém a evidência de identificação para uma pessoa e um caso de Assistência de Renda que também mantém a evidência de identificação para a mesma pessoa. Se o compartilhamento não estiver configurado entre esses dois tipos de caso, será importante compartilhar a evidência de volta para a guia de pessoa física, porque ela assegura que todas as evidências de pessoa/possível candidato podem ser visualizadas centralmente.

Há três processos para configurar o compartilhamento de evidência entre os tipos de casos: evidência idêntica, evidência não idêntica e mapeamento de evidência não idêntica. Para todos os três processos, é necessário selecionar uma origem e um destino. O Evidence Broker transmitirá a evidência compartilhada da origem para o destino.

A configuração recomendada do Evidence Broker para organizações usando o Universal Access:

#### **Compartilhamento da origem Pessoa/Possível Candidato para um Destino Caso de Aplicação**

Uma pessoa registrada existente requisita um programa online. O responsável pelo caso que gerencia esse caso de aplicação pode desejar conhecer as informações existentes da pessoa e ter a oportunidade de atualizar as informações recebidas no caso de aplicação para essa pessoa. Nota: Ao intermediar a evidência de uma pessoa/possível candidato as opções de aceitação automática e de ativação automática não deverão ser configuradas. Isso é importante, porque a evidência que está sendo compartilhada da pessoa/possível candidato pode estar desatualizada (por exemplo, elas podem ter sido registradas algum tempo atrás e os benefícios/casos desde então fechados). Se elas não estiverem configuradas, isso assegurará que o trabalhador que processa o caso de aplicação obtenha uma oportunidade de ver esses detalhes como parte da evidência recebida. Nesse ponto, elas podem decidir se a evidência no caso de aplicação precisa ser atualizada ou não com base em algumas informações que já temos sobre o cliente, não aceitar nenhuma evidência adicional já capturada no caso de aplicação ou ignorar a evidência de seu registro de pessoa/possível candidato, porque a evidência recebida no caso de aplicação é mais atualizada.

#### **Compartilhamento da origem Caso de Aplicação para um destino Pessoa/Possível Candidato**

Depois que a aplicação for concluída, os programas serão autorizados. As novas informações podem ter sido recebidas sobre a pessoa na aplicação que devem ser compartilhadas com seu registro de pessoa.

#### **Compartilhamento da origem Caso de Aplicação para um destino Caso em Andamento (Caso Integrado ou Entrega de Produto)**

Quando um caso de aplicação estiver autorizado, o Evidence Broker será o mecanismo usado para copiar essa evidência do caso de aplicação. Portanto, a configuração da aplicação para o caso em andamento

também deve incluir aceitação automática, bem como ativação automática para facilitar uma linha reta pelo processo. Essa configuração assegura que um responsável pelo caso não deve revisar e aplicar as mudanças à evidência novamente no caso integrado, portanto, facilitando a linha reta pelo processamento.

#### **Compartilhamento da origem Caso em Andamento para um destino Caso de Aplicação**

Uma pessoa tem um Caso em Andamento existente e faz uma nova aplicação para benefícios. O responsável pelo registro de informações que gerencia a aplicação estará interessado em receber as informações existentes no sistema para o requerente, pois elam podem impactar sua nova aplicação.

#### **Compartilhamento da origem Caso em Andamento para um destino Pessoa/Possível Candidato**

É importante que o registro de pessoa mantenha todas as mudanças de evidência da pessoa e que seja atualizado. Portanto o compartilhamento deve ser ativado a partir do caso em andamento. Isso assegura que as atualizações para a evidência sejam compartilhadas com o registro de pessoa no qual o processamento do sistema depende desses dados

#### **Compartilhamento da origem Pessoa para um destino Caso em Andamento**

Qualquer evidência capturada sobre uma pessoa deve ser compartilhada com o caso em andamento para assegurar que as informações que podem afetar a elegibilidade e a autorização estejam atualizadas. No mínimo, ela fornece o proprietário do caso em andamento com as informações sobre um membro de caso que foram atualizadas em outro lugar. Se for configurado para fazer isso, em seguida, elas terão a oportunidade de aceitar ou rejeitar a mudança

Para entender como a configuração recomendada funcionará, consulte o apêndice A. Para obter informações detalhadas sobre como configurar o Evidence Broker, consulte o Guia do Cúram Evidence Broker.

## <span id="page-30-0"></span>**Capítulo 5. Conclusão**

#### **5.1 Resumo**

A seguir está um resumo dos principais conceitos abordados neste guia:

- v Um registro de evidência pode se relacionar a uma pessoa, possível candidato, aplicação ou caso. Um registro de evidência também pode se relacionar a outros registros de evidências, como por exemplo, um registro de evidência do pai.
- v A evidência pode ser compartilhada entre uma pessoa/possível candidato, aplicação ou caso usando o Evidence Broker.
- v Um registro de evidência pode ser verificado usando o mecanismo de Verificação. As verificações podem ser configuradas para serem compartilhadas usando o Evidence Broker.
- v Os registros de evidências para um tipo de evidência podem ser mantidos nas listas em edição, ativas e de tipos de evidências.
- v O EvidenceFlow fornece uma exibição do resumo alternativo e uma navegação pela evidência.
- v A evidência que é compartilhada entre diversos casos pode ser mantida em uma lista de tipos de evidências.
- v A evidência de pessoa/possível candidato pode ser mantida na guia de pessoa, aplicativos e casos.
- v O sistema reconhece dois tipos de mudanças de evidência: uma correção de evidência e uma mudança na circunstância.
- v As verificações de evidência de aprovação podem ser configuradas para assegurar que as mudanças de evidência sejam aprovadas por um supervisor de caso.
- v A evidência pode ser configurada usando o editor de Evidência Dinâmica, permitindo que os administradores projetem e mantenham dinamicamente os tipos de evidência no tempo de execução na administração da aplicação.

#### **5.2 Informações Adicionais**

As informações adicionais sobre os tópicos abordados neste guia são abrangidas nos documentos relacionados a seguir:

#### **Guia do Cúram Evidence Generator Business**

Este guia fornece uma visão Geral de negócios do Cúram Evidence Generator.

#### **Guia do Cúram Dynamic Evidence Configuration**

Este guia abrange os conceitos básicos da evidência dinâmica.

#### **Guia do Cúram Evidence Broker**

Este guia abrange os conceitos básicos de compartilhamento de evidência e o Cúram Evidence Broker.

#### **Guia do Cúram Verifications**

Este guia abrange os conceitos básicos de funcionalidade das verificações.

## <span id="page-32-0"></span>**Apêndice. Cenários de Evidência de Ponta a Ponta**

## **A.1 Apresentação**

Este apêndice fornece uma visão geral de cenários de negócios da evidência. Com base nas definições de configuração recomendadas descritas no Capítulo 4, esses cenários ilustram o fluxo de evidência por meio da aplicação. Esses cenários descrevem o fluxo completo de ponta a ponta da aplicação através do caso em andamento.

Para obter informações detalhadas adicionais no Universal Access, consulte o Guia do Curam Universal Access e para obter informações sobre a entrada, consulte o Guia do Curam Intake.

## **A.2 Cidadão Requer Benefícios**

Mary, uma cidadã, requer um benefício online. Ela nunca foi ao recebimento de benefícios no passado e não está registrada no sistema.

- 1. Mary conclui uma aplicação online para obter benefícios e digita as informações a seguir:
	- Nome
	- v Data de Nascimento
	- Sexo
	- v Número de Telefone
	- v Endereço de Email
	- v Endereço
	- Renda
	- Despesas
	- Emprego
- 2. Mary envia a aplicação para a agência na qual é determinado que ela não está registrada no sistema, usando o processo de procura e correspondência, portanto, ela será registrada automaticamente como uma nova pessoa.
- 3. Mary é registrada como uma pessoa. O processo de registro captura nome, data de nascimento e sexo que são as informações necessárias do registro obrigatório. O sistema cria os seguintes registros de evidência da pessoa – nome, nascimento e falecimento e sexo.
- 4. Em seguida, um caso de aplicação para benefícios será criado para Mary e todas as evidências fornecidas em sua aplicação online serão incluídas no caso de aplicação. Um caso de aplicação será criado automaticamente quando a aplicação for enviada, todas as evidências capturadas em sua aplicação serão mapeadas para o novo caso de aplicação, conforme configurado usando o Cúram Data Mapping Engine.
- 5. Posteriormente nesse dia, Mary chega para uma entrevista com Paul, o responsável pelo registro de informações, e percebe que a data de nascimento fornecida em sua aplicação foi digitada incorretamente. Paul seleciona a evidência de nascimento e de falecimento no caso de aplicação e edita a data de nascimento para a data correta e salva os detalhes.
- 6. Paul revisa o restante da evidência de caso de aplicação e como tudo está completo e em ordem, autoriza o programa ao qual Mary requisitou na aplicação. Quando a aplicação for autorizada, isso acionará o Evidence Broker para compartilhar a evidência de aplicação com base em suas configurações. Nota: Apenas a evidência necessária para os casos em andamento, dos programas que estão sendo autorizados, é ativada e processada pelo intermediário neste ponto.
- 7. Uma vez que a aplicação estiver autorizada, um caso integrado será criado automaticamente para Mary e um caso de entrega do produto também será criado automaticamente para o programa para o qual Mary foi aprovada. O processamento do Evidence Broker é acionado pela autorização do caso

de aplicação. A configuração processada pelo intermediário determina que a evidência precisa ser compartilhada e onde ela precisa ser compartilhada. Neste caso, a configuração é de tal forma que o compartilhamento deve ocorrer entre o caso integrado e o registro de pessoa de Mary. Todos os tipos de evidência capturados para Mary, devem ser compartilhados com o caso integrado, mas apenas os tipos de evidência a seguir são configurados para compartilhamento com o registro de pessoa de Mary:

- Nome
- v Nascimento e Falecimento
- Sexo
- v Número de Telefone
- Endereco de Email
- v Endereço

Isso é porque esses detalhes são mais genéricos e, geralmente, se aplicam a qualquer caso que Mary faça parte, enquanto que os tipos de evidências adicionais, como por exemplo, renda, despesas e emprego podem ser apropriados apenas para determinados tipos de casos.

- 8. O Evidence Broker compartilha a seguinte evidência do caso de aplicação com o caso integrado:
	- Nome
	- v Nascimento e Falecimento
	- Sexo
	- Número de Telefone
	- Endereço de Email
	- Endereço
	- Renda
	- Despesas
	- Emprego
- 9. Em seguida, o Evidence Broker compartilha a seguinte evidência do caso de aplicação para o registro de pessoa de Mary:
	- Nome
	- v Nascimento e Falecimento
	- v Sexo
	- v Número de Telefone
	- v Endereço de Email
	- v Endereço
- 10. O caso integrado é configurado para aceitar e ativar automaticamente a evidência, portanto, a evidência compartilhada do caso de aplicação para o caso integrado está agora ativa.
- 11. A evidência processada pelo intermediário para a guia de pessoa de Mary é gerenciada automaticamente da seguinte maneira:
	- v As evidências número de telefone, endereço de email e endereço são incluídas na guia de pessoa de Mary.
	- v Como as evidências nome, sexo e nascimento e falecimento já existem na guia de pessoa de Mary, o sistema é processado da seguinte maneira:
		- Para cada registro de evidência, o sistema executa uma verificação para determinar se a evidência recebida corresponde a qualquer evidência recebida já mantida.
		- Como as evidências sexo e nome já mantidas na guia de pessoa de Mary contêm os mesmos dados que dos registros recebidos, o sistema trata essas como idênticas e não faz nenhuma tentativa de atualizar os registros já mantidos.
		- O registro compartilhado de informações de nascimento e falecimento do caso de aplicação não corresponde ao que está mantido (visto que este foi alterado no caso de aplicação quando

<span id="page-34-0"></span>fornecido por Mary em sua entrevista da aplicação). Para determinar se o registro existente deve ser atualizado, o sistema compara a data de ambas as evidências que foram recebidas. Nesse caso, como a atualização do caso de aplicação para as evidências de nascimento e falecimento é mais recente, o sistema atualiza o registro de evidência de nascimento e falecimento. Observe que qualquer usuário que visualiza esse registro de evidência poderá ver o histórico de atualização.

#### **A.3 Pessoa Registrada Requer Benefícios**

.

John requer um benefício online. Ele foi ao recebimento de benefícios no passado e está registrado no sistema.

- 1. John conclui uma aplicação online para obter benefícios e digita as informações a seguir: nome, data de nascimento, sexo, número de telefone, endereço de email, endereço, renda, despesas e emprego.
- 2. John envia a aplicação para a agência na qual é determinado que ele já está registrado no sistema, usando o processo de procura e correspondência. Ele correspondeu a uma pessoa registrada no sistema usando nome, data de nascimento e sexo.
- 3. Em seguida, um caso de aplicação para obter o benefício será criado para John e todas as informações fornecidas em sua aplicação online serão incluídas no caso de aplicação como evidência. Observe que um caso de aplicação será criado automaticamente quando a aplicação for enviada, todas as evidências capturadas em sua aplicação serão mapeadas para o novo caso de aplicação, conforme configurado usando o Cúram Data Mapping Engine.
- 4. Em seguida, o Evidence Broker compartilhará a evidência de John da guia de pessoa para o caso de aplicação, no qual ela aparece como evidência recebida. Nessa instância, todas as evidências na guia de pessoa são as mesmas que as evidências no caso de aplicação, com a exceção da evidência número de telefone.
- 5. Um novo número de telefone celular foi registrado no caso de aplicação. Paul revisa a evidência recebida na guia de pessoa, escolhe ignorar a evidência de número de telefone antigo, visto que ele sabe que o número que tem está correto. Paul usa o sistema para comparar a evidência recebida e a evidência existente para ajudar a decidir se aceita essa evidência recebida ou não.
- 6. Paul revisa a evidência de caso de aplicação e autoriza o caso de aplicação. Quando a aplicação for autorizada, isso acionará o Evidence Broker para compartilhar a evidência de aplicação com base em suas configurações.
- 7. Um caso integrado é criado automaticamente para John juntamente com um caso de entrega do produto para o benefício.
- 8. O Evidence Broker compartilha a evidência do caso de aplicação com o caso integrado.
- 9. Em seguida, o Evidence Broker compartilha a evidência de aplicação de John com a guia de pessoa. Observe que como a evidência já tinha sido processada pelo intermediário da pessoa para o caso de aplicação, o sistema não intermediará isso novamente. Apenas o novo registro do número do telefone é compartilhado com a guia de pessoa.

#### **A.4 Incluindo um Relacionamento e Pessoa Relacionada a um Caso Integrado**

Mary é uma pessoa registrada com um caso integrado. Mary contata a agência para informá-la que seu filho John está novamente sob seus cuidados.

- 1. Mary contata Paul, o responsável pelo caso, que gerencia seu caso em andamento. Ela avisa Paul que seu filho John voltou aos seus cuidados tendo antes vivido com seu ex-marido.
- 2. Paul acessa a evidência de caso de Mary e vê que não há informações de relacionamento registradas entre Mary qualquer outra pessoa. Paul cria um novo registro de evidência de relacionamento relacionando Mary a seu filho John. Observe que Paul procurou John e localizou que ele já estava registrado como uma pessoa no sistema.
- <span id="page-35-0"></span>3. Paul decide aplicar o novo registro de relacionamento ao caso de Mary (observe que neste ponto, não há nenhum relacionamento recíproco de John para Mary visto no caso, pois John não é um membro do caso). Uma vez que a evidência é aplicada, o Evidence Broker é acionado.
- 4. O Evidence Broker transmite a nova evidência de relacionamento para qualquer registro de caso ou de pessoa/possível candidato configurado para compartilhamento e que também é configurado para compartilhar a evidência de relacionamento. Portanto, o novo registro de relacionamento é compartilhado para o registro do participante de Mary.
- 5. Quando o relacionamento entre Mary e John for recebido na guia de pessoa, o sistema primeiro determinará se um registro de relacionamento já existe. Como não há nenhum relacionamento já registrado entre Mary e John, a nova evidência de relacionamento é registrada.
- 6. Quando esse relacionamento for incluído, o sistema criará um registro de evidência de relacionamento recíproco para John que será exibido em sua guia de pessoa.
- 7. Ao aplicar a evidência de relacionamento no caso integrado, Paul decide que John deve ser incluído como um membro de caso no caso de Mary. Ele seleciona para incluir o filho John como um membro do caso integrado de Mary.
- 8. Quando John for incluído no caso integrado, o Evidence Broker será acionado para recuperar qualquer evidência mantida para John em seu registro de pessoa. A evidência registrada para John em seu registro de pessoa é compartilhada com o caso integrado.
- 9. Paul, o responsável pelo caso, vê um número de registros de evidências recebidas para John incluindo seu nome, nascimento e falecimento, sexo e o relacionamento com Mary.
- 10. Paul aceita todas essas evidências para o caso integrado no qual elas podem ser mantidas como parte do gerenciamento do caso integrado em andamento.

#### **A.5 Mapeando Evidência SSN Não Idêntica para Evidência de Identificação**

Fred, um cidadão, está requerendo um benefício online, ele nunca foi ao recebimento de benefícios no passado e não está registrado no sistema. O sistema foi configurado para o mapeamento do atributo de evidência não idêntica entre a evidência de Identificação (que é configurada com relação à pessoa/possível candidato) e a evidência de Identificação SSN que é configurada com relação a um caso integrado. Os atributos em cada uma são os seguintes:

| Evidência de Detalhes SSN      | Evidência de Identificação |
|--------------------------------|----------------------------|
| ID                             | ID                         |
| Tipo de ID                     | Tipo de ID                 |
| Status SSN                     |                            |
| Sem Motivo SSN                 |                            |
| <b>Sem Outros Detalhes SSN</b> |                            |
| Comentários                    | Comentários                |

*Tabela 1. Mapeamento Não Idêntico de Evidência SSN para Evidência de Identificação*

Configurando o mapeamento de atributo de evidência não idêntica entre esses dois tipos de evidências dinâmicas, o Evidence Broker compartilhará os atributos que se correspondem como se fosse a evidência idêntica. Enquanto as evidências forem consideradas não idênticas, porque são de tipos diferentes, os atributos mapeados entre cada tipo permitirão que qualquer compartilhamento seja tratado da mesma maneira que a evidência idêntica. As etapas a seguir ilustram como essa configuração será aplicada neste cenário:

1. Fred conclui uma aplicação online para obter benefícios e digita as informações necessárias juntamente com os detalhes de identificação SSN a seguir:

Referência de Identificação SSN: 123-45-6789

Tipo: SSN

<span id="page-36-0"></span>Comentários: Uma nota breve.

Fred não registrou nenhum detalhe para o Status SSN, Nenhum Motivo SSN, Nenhum Outro Detalhe SSN.

- 2. Fred envia a aplicação para a agência na qual é determinado, usando o processo de procura e correspondência, em que ele não está registrado no sistema.
- 3. Fred é registrado como uma pessoa. O processo de registro insere nome, data de nascimento e sexo que são as informações necessárias do registro obrigatório. O sistema cria os registros de evidência da pessoa – nome, nascimento e falecimento e sexo.
- 4. Em seguida, um caso de aplicação para obter benefícios, será criado para Fred e todas as evidências fornecidas em sua aplicação online serão incluídas no caso de aplicação. Observe que um caso de aplicação será criado automaticamente quando a aplicação for enviada, todas as evidências capturadas em sua aplicação serão mapeadas para o novo caso de aplicação, usando o Cúram Data Mapping Engine.
- 5. Paul, o responsável pelo registro de informações, revisa a evidência de caso de aplicação e autoriza o caso de aplicação. Quando a aplicação for autorizada, isso acionará o Evidence Broker para compartilhar a evidência de aplicação com base em suas configurações.
- 6. Uma vez que a aplicação estiver autorizada, um caso integrado será criado automaticamente para Fred e incluirá o programa no qual Fred foi aprovado.
- 7. O Evidence Broker compartilha a evidência do caso de aplicação com o caso integrado. A evidência de detalhes SSN no caso de aplicação é mapeada diretamente para evidência de detalhes SSN no caso integrado.
- 8. Em seguida, o Evidence Broker compartilha a evidência de aplicação de Fred com sua guia de pessoa. Os detalhes SSN do caso de aplicação não são idênticos e devem ser mapeados para a evidência de identificação armazenada na guia de pessoa. O sistema mapeia a evidência da seguinte maneira:

| Evidência de Detalhes SSN       | Evidência de Identificação  |
|---------------------------------|-----------------------------|
| Referência de Identificação SSN | Referência de Identificação |
| Tipo                            | Tipo                        |
| Comentários                     | Comentários                 |

*Tabela 2. Mapeamento de Evidência Quando Compartilhada da Aplicação para a Guia de Pessoa*

- 9. Posteriormente no mesmo dia, Fred fornece detalhes de seu passaporte que foi necessário para verificar sua data de nascimento no caso integrado. Jan, a recepcionista, também decide para capturar essas informações na evidência de identificação de Fred. Portanto, ela executa uma procura de pessoa e localiza o registro de pessoa de Fred. Ela abre o registro de pessoa e, em seguida, continua a criar a nova evidência de identificação. Jan seleciona o tipo que é Passaporte e a referência de Identificação que é PO111111.
- 10. Jan salva o registro de identificação. O Evidence Broker é acionado e a evidência de identificação é compartilhada com o caso integrado.
- 11. Sam, o responsável pelo caso do caso integrado, avisa que há uma nova evidência recebida. Ele visualiza a evidência recebida e avisa que um passaporte/ID foi capturado para Fred. Sam decide para rejeitar essa evidência, porque ele não a requer para o caso. Observe que, se Sam tivesse aceitado a evidência, um novo registro de evidência de identificação SSN seria exibido como em edição. No entanto, na ativação dessa evidência, o sistema pode ter chamado uma validação para dizer que o tipo deve ser apenas SSN (se não houver nenhuma validação sobre o tipo, em seguida, essa será aplicada ao caso).

### <span id="page-37-0"></span>**A.6 Verificações Obrigatórias Aplicadas ao Caso Integrado e Compartilhado**

Lisa é uma pessoa registrada com dois casos integrados. Há um requisito obrigatório de verificação de renda em ambos os casos integrados. O Caso A requer a verificação usando um contra cheque, o Caso B requer a verificação usando uma carta do empregador e um pagamento. Lisa fornece novo comprovante de renda para Paul, o responsável pelo registro de informações

- 1. Lisa tem uma reunião com Paul e fornece a ele informações sobre a nova renda.
- 2. Paul inclui esse comprovante de renda no Caso A. Quando esse comprovante de renda for incluído, uma verificação pendente obrigatória será criada no Caso A, informando que a verificação por contra cheque é necessária. Lisa fornece seu contra cheque a Paul.
- 3. Paul inclui o documento de verificação do contra cheque no Caso A, o que satisfaz o requisito de verificação e ele ativa esse comprovante de renda.
- 4. Em seguida, o Evidence Broker compartilha esse novo comprovante de renda e seu documento de verificação associada ao Caso B. Isso supõe que a intermediação foi configurada entre esses dois tipos de casos integrados para o tipo de comprovante de renda e também para compartilhar as verificações com essa evidência.
- 5. O comprovante de renda aparece como evidência recebida no Caso B. Paul aceita essa evidência recebida que inclui o documento de contra cheque. O processamento de verificação resulta no seguinte:
	- v O item de verificação de contra cheque é um requisito para satisfazer o comprovante de renda no caso B e como isso foi compartilhada do Caso A e aceito no Caso B, esse requisito está satisfeito.
	- v O item de verificação de carta do empregador é um requisito para satisfazer o comprovante de renda também no Caso B. Como isso não era necessário no Caso A, ele não foi capturado nesse ponto. Portanto, o Caso B terá uma verificação pendente necessária para satisfazer a verificação completa do comprovante de renda. Antes que a evidência possa ser ativada, Lisa deve fornecer uma carta de seu empregador
- 6. Lisa volta na agência no próximo dia com uma carta de seu empregador. Paul inclui esse documento de verificação no comprovante de renda no Caso B. Ambos os requisitos de verificação estão satisfeitos agora e a evidência pode ser ativada.

## <span id="page-38-0"></span>**Avisos**

Essas informações foram desenvolvidas para produtos e serviços oferecidos nos Estados Unidos. É possível que a IBM não ofereça em outros países os produtos, serviços ou recursos discutidos neste documento. Consulte o representante IBM local para obter informações sobre os produtos e serviços disponíveis atualmente em sua área. Qualquer referência a produtos, programas ou serviços IBM não significa que somente produtos, programas ou serviços IBM possam ser utilizados. Qualquer produto, programa ou serviço funcionalmente equivalente, que não infrinja nenhum direito de propriedade intelectual da IBM poderá ser utilizado. Entretanto, a avaliação e verificação da operação de qualquer produto, programa ou serviço não IBM são de responsabilidade do Cliente. A IBM pode ter patentes ou solicitações de patentes pendentes relativas a assuntos descritos nesta publicação. O fornecimento dessa publicação não concede ao Cliente nenhuma licença para essas patentes. Pedidos de licença devem ser enviados, por escrito para

Gerência de Relações Comerciais e Industriais da IBM Brasil

Av. Pasteur 138-146

Rio de Janeiro, RJ

Botafogo

CEP 22290-240

Para pedidos de licença relacionados a informações de DBCS (Conjunto de Caracteres de Byte Duplo), entre em contato com o Departamento de Propriedade Intelectual da IBM em seu país ou envie pedidos de licença, por escrito, para:

Intellectual Property Licensing

Lei de Propriedade Legal e Intelectual.

IBM Brasil

Av. Pasteur, 138-146, Botafogo

Rio de Janeiro, RJ, CEP 22290-240

O parágrafo a seguir não se aplica ao Reino Unido ou qualquer outro país em que tais disposições não estejam de acordo com a legislação local: A INTERNATIONAL BUSINESS MACHINES CORPORATION FORNECE ESTA PUBLICAÇÃO "NO ESTADO EM QUE SE ENCONTRA", SEM GARANTIA DE NENHUM TIPO, SEJA EXPRESSA OU IMPLÍCITA, INCLUINDO, MAS A ELAS NÃO SE LIMITANDO, AS GARANTIAS IMPLÍCITAS DE NÃO INFRAÇÃO, COMERCIALIZAÇÃO OU ADEQUAÇÃO A UM DETERMINADO PROPÓSITO. Alguns países não permitem a exclusão de garantias expressas ou implícitas em certas transações; portanto, essa disposição pode não se aplicar ao Cliente.

Estas informações podem incluir imprecisões técnicas ou erros tipográficos. Periodicamente são feitas alterações nas informações aqui contidas; tais alterações serão incorporadas em futuras edições desta publicação. A IBM pode fazer aperfeiçoamentos e/ou alterações nos produtos ou programas descritos nesta publicação a qualquer momento sem aviso prévio.

Referências nestas informações a Web sites não IBM são fornecidas apenas por conveniência e não representam de forma alguma um endosso a esses Web sites. Os materiais contidos nesses Web sites não fazem parte dos materiais deste produto IBM e a utilização desses Web sites é de inteira responsabilidade do Cliente.

A IBM pode utilizar ou distribuir as informações fornecidas da forma que julgar apropriada sem incorrer em qualquer obrigação para com o Cliente. Licenciados deste programa que desejam obter informações adicionais sobre este assunto com o objetivo de permitir: (i) a troca de informações entre programas criados independentemente e outros programas (incluindo este) e (ii) a utilização mútua das informações trocadas, devem entrar em contato com:

Gerência de Relações Comerciais e Industriais da IBM Brasil

AV. Pasteur, 138-146

Botafogo

Rio de Janeiro, RJ

CEP 22290-240

Tais informações podem estar disponíveis, sujeitas a termos e condições apropriadas, incluindo, em alguns casos, o pagamento de uma taxa.

O programa licenciado descrito nesta publicação e todo o material licenciado disponível são fornecidos pela IBM sob os termos do Contrato com o Cliente IBM, do Contrato de Licença do Programa Internacional IBM ou de qualquer outro contrato equivalente.

Quaisquer dados de desempenho contidos aqui foram determinados em ambientes controlados. Portanto, os resultados obtidos em outros ambientes operacionais poderão variar significativamente. Algumas medidas podem ter sido tomadas em sistemas de nível de desenvolvimento e não há garantia de que estas medidas serão iguais em sistemas geralmente disponíveis. Além disso, algumas medidas podem ter sido estimadas por dedução. O resultado real pode variar. Os usuários deste documento devem verificar os dados aplicáveis para seus ambientes específicos.

As informações relativas a produtos não IBM foram obtidas junto aos fornecedores dos respectivos produtos, de seus anúncios publicados ou de outras fontes disponíveis publicamente.

A IBM não testou estes produtos e não pode confirmar a precisão de seu desempenho, compatibilidade nem qualquer outra reivindicação relacionada a produtos não-IBM. Dúvidas sobre a capacidade de produtos não-IBM devem ser encaminhadas diretamente a seus fornecedores.

Todas as declarações relacionadas aos objetivos e intenções futuras da IBM estão sujeitas a alterações ou cancelamento sem aviso prévio e representam apenas metas e objetivos.

Todos os preços da IBM mostrados são preços de varejo sugeridos pela IBM, são atuais e estão sujeitos a alteração sem aviso. Os preços de revendedor podem variar.

Estas informações foram projetadas apenas com o propósito de planejamento. As informações deste documento estão sujeitas a alterações antes da disponibilização para comércio dos produtos descritos.

Estas informações contêm exemplos de dados e relatórios utilizados nas operações diárias de negócios. Para ilustrá-los da forma mais completa possível, os exemplos incluem nomes de indivíduos, empresas, marcas e produtos. Todos esses nomes são fictícios e qualquer semelhança com nomes e endereços utilizados por uma empresa real é mera coincidência.

#### <span id="page-40-0"></span>LICENÇA DE COPYRIGHT:

Estas informações contêm programas de aplicativos de amostra na linguagem fonte, ilustrando as técnicas de programação em diversas plataformas operacionais. Você pode copiar, modificar e distribuir esses programas de exemplo sem a necessidade de pagar à IBM, com objetivos de desenvolvimento, utilização, marketing ou distribuição de programas aplicativos em conformidade com a interface de programação da requisição para a plataforma operacional para a qual os programas de exemplo são criados. Esses exemplos não foram testados completamente em todas as condições. Portanto, a IBM não pode garantir ou implicar a confiabilidade, manutenção ou função destes programas. Os programas de exemplo são fornecidos "NO ESTADO EM QUE SE ENCONTRAM", sem garantia de nenhum tipo. A IBM não se responsabiliza por qualquer dano proveniente do uso desses programas de amostra.

Cada cópia ou parte deste programas de exemplo ou qualquer trabalho derivado deve incluir um aviso de direitos autorais com os dizeres:

© (nome da empresa) (ano). Partes deste código são derivadas dos Programas de Exemplo da IBM Corp.

© Copyright IBM Corp. \_enter the year or years\_. Todos os direitos reservados.

Se estas informações estiverem sendo exibidas em cópia eletrônica, as fotografias e ilustrações coloridas podem não aparecer.

#### **Marcas Registradas**

IBM, o logotipo IBM e ibm.com são marcas ou marcas registradas da International Business Machines Corp., registradas em várias jurisdições no mundo todo. Outros nomes de produtos e serviços podem ser marcas registradas da IBM ou de terceiros. Uma lista atual de marcas registradas da IBM está disponível na web em "Copyright and trademark information" em [http://www.ibm.com/legal/us/en/](http://www.ibm.com/legal/us/en/copytrade.shtml) [copytrade.shtml.](http://www.ibm.com/legal/us/en/copytrade.shtml)

Outros nomes podem ser marcas registradas de seus respectivos proprietários. Outros nomes de empresas, produtos e serviços podem ser marcas registradas ou marcas de serviços de terceiros.

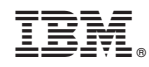

Impresso no Brasil